# Compaq StorageWorks

# **Hub 12 di memorizzazione a canale in fibra ottica**

Guida all'installazione

Terza edizione (gennaio 2000) Numero di parte 340662-063 Compaq Computer Corporation

## **Avviso**

© 2000 Compaq Computer Corporation.

Compaq, Deskpro, Fastart, Compaq Insight Manager, Systempro, Systempro/LT, ProLiant, ROMPaq, Qvision, SmartStart, NetFlex, QuickFind, PaqFax, ProSignia sono marchi registrati presso l'Ufficio Brevetti e Marchi degli Stati Uniti.

Neoserver, Netelligent, Systempro/XL, SoftPaq, QuickBlank, QuickLock sono marchi di fabbrica o di servizio di Compaq Computer Corporation e il logo Compaq è un marchio registrato presso l'Ufficio Brevetti e Marchi degli Stati Uniti.

Microsoft, MS-DOS, Windows e Windows NT sono marchi registrati di Microsoft Corporation negli Stati Uniti e/o in altri paesi.

Celeron e Xeon sono marchi registrati di Intel Corporation, mentre Celeron e Xeon sono marchi di Intel Corporation negli Stati Uniti e/o in altri paesi. Unix è un marchio registrato di Open Group.

Gli altri nomi dei prodotti citati nel presente documento possono essere marchi e/o marchi registrati delle rispettive società.

Le informazioni contenute in questa Guida sono soggette a modifiche senza preavviso e vengono fornite NELLO STATO IN CUI SI TROVANO. COMPAQ COMPUTER CORPORATION RIFIUTA QUALSIASI GARANZIA DI QUALUNQUE TIPO. LA COMPAQ COMPUTER CORPORATION DECLINA OGNI RESPONSABILITÀ PER EVENTUALI PROBLEMI DERIVANTI DALL'UTILIZZO DI TALI INFORMAZIONI O ERRORI TECNICI O EDITORIALI CONTENUTI NEL PRESENTE DOCUMENTO, OLTRE CHE PER DANNI INCIDENTALI O INDIRETTI DERIVANTI DALLA FORNITURA, DALLE PRESTAZIONI O DALL'USO DI QUESTO MATERIALE (INCLUSI DANNI PER PERDITA DI PROFITTI O PER MANCATO GUADAGNO, PER PERDITA DI INFORMAZIONI CONFIDENZIALI O DI ALTRO TIPO, PER INTERRUZIONE DELL'ATTIVITÀ).

Le garanzie limitate per i prodotti Compaq sono riportate esclusivamente nella documentazione fornita con il presente prodotto. Nessuna altra garanzia non esplicitamente citata nella presente guida è da ritenersi legittima.

Guida all'installazione dell'Hub 12 di memorizzazione a canale in fibra ottica Compaq StorageWorks Terza edizione (gennaio 2000) Numero di parte 340662-063

# **Sommario**

## **[Informazioni sulla Guida](#page-5-0)**

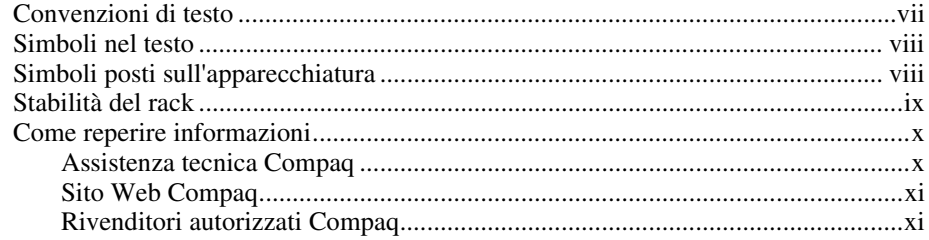

# *Capitolo 1*

# **[Panoramica sul prodotto](#page-10-0)**

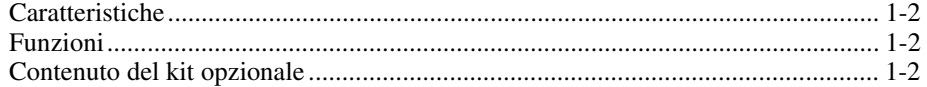

## *Capitolo 2*

## **[Panoramica sull'installazione](#page-12-0)**

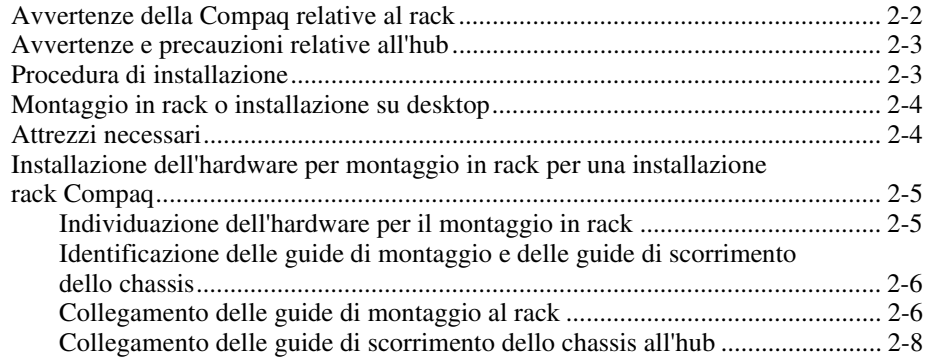

### **[Panoramica sull'installazione](#page-12-0)** *continua*

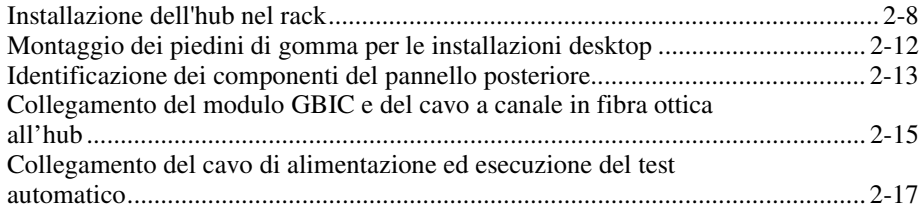

## *Capitolo 3*

## **[Risoluzione dei problemi](#page-30-0)**

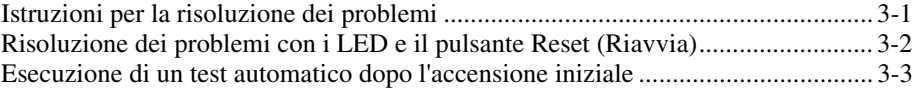

## *Appendice A*

## **[Scariche elettrostatiche](#page-34-0)**

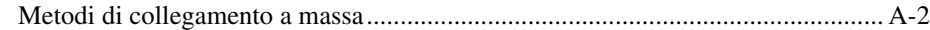

## *Appendice B*

## **[Norme di conformità](#page-36-0)**

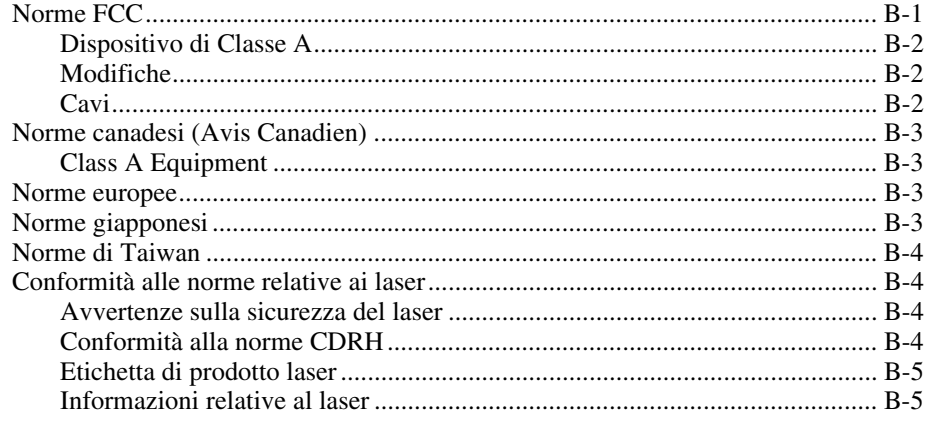

# *Appendice C* **[Requisiti del set dei cavi di alimentazione](#page-41-0)**

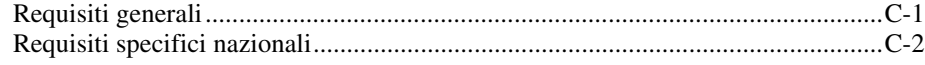

*[Appendice D](#page-43-0)* **Specifiche**

*[Indice](#page-45-0)*

# **Informazioni sulla Guida**

<span id="page-5-0"></span>Il fine della presente guida è di fornire le istruzioni dettagliate necessarie all'installazione e di costituire un documento di consultazione in materia di funzionamento, risoluzione dei problemi e futuri aggiornamenti.

# **Convenzioni di testo**

Per distinguere i vari elementi di testo, in questo documento vengono utilizzate le seguenti convenzioni:

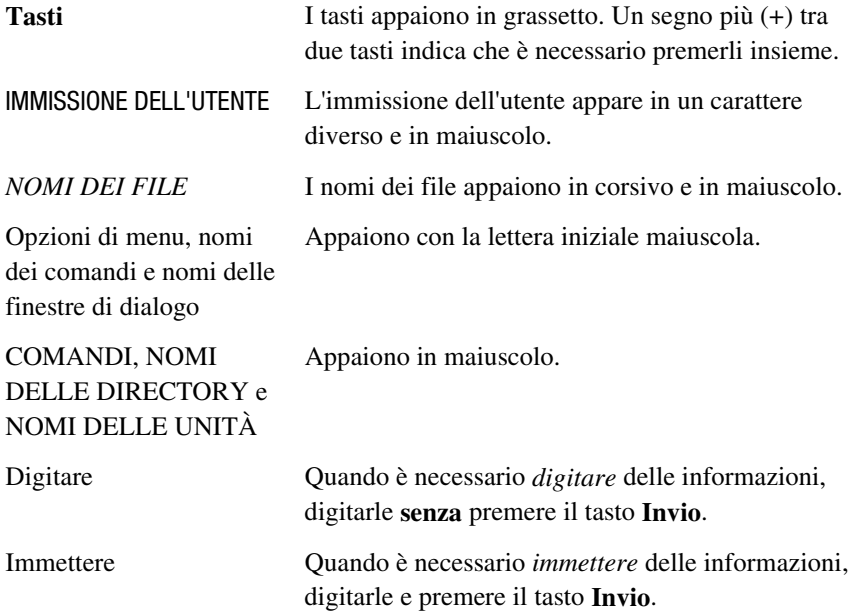

# <span id="page-6-1"></span><span id="page-6-0"></span>**Simboli nel testo**

Nella guida è possibile incontrare i simboli riportati di seguito. Il significato dei simboli è il seguente.

**AVVERTENZA:** Il testo contrassegnato in questo modo indica che la mancata osservanza delle istruzioni può comportare lesioni personali o persino la morte.

**ATTENZIONE:** Il testo contrassegnato in questo modo indica che la mancata osservanza delle istruzioni può comportare il danneggiamento dell'apparecchiatura o la perdita dei dati.

**IMPORTANTE:** Il testo contrassegnato in questo modo fornisce chiarimenti o istruzioni specifiche.

**NOTA** Il testo contrassegnato in questo modo introduce commenti, note aggiuntive o informazioni rilevanti.

# **Simboli posti sull'apparecchiatura**

Le icone riportate di seguito possono essere presenti sull'apparecchiatura per segnalare la presenza di particolari pericoli.

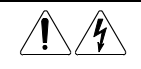

Qualsiasi superficie o area dell'apparecchiatura contrassegnata da questi simboli indica il rischio di scariche elettriche. Nelle aree racchiuse non vi sono parti soggette a manutenzione da parte dell'operatore.

**AVVERTENZA:** Non aprire, per evitare il rischio di lesioni da scosse elettriche.

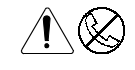

Le prese RJ-45 contrassegnate da questi simboli indicano un collegamento di rete.

**AVVERTENZA:** Per evitare il rischio di scosse elettriche, di incendi o di danni alle apparecchiature, non inserire in questa presa connettori telefonici o per telecomunicazioni.

<span id="page-7-1"></span><span id="page-7-0"></span>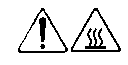

Qualsiasi superficie o area dell'apparecchiatura contrassegnata da questi simboli indica la presenza di una superficie o di un componente a temperatura elevata. Se si entra in contatto con tale superficie, si corre il rischio di scottature.

**AVVERTENZA:** Per evitare di correre questo rischio, lasciare che la superficie si raffreddi prima di toccarla.

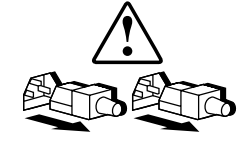

I sistemi o gli alimentatori contrassegnati con questi simboli indicano che l'apparecchiatura dispone di più sorgenti di alimentazione.

**AVVERTENZA:** Per evitare il rischio di lesioni da scosse elettriche, rimuovere tutti i cavi per scollegare completamente il sistema dall'alimentazione.

# **Stabilità del rack**

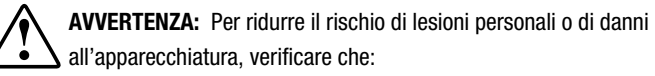

- I martinetti di livellamento siano estesi verso il pavimento.
- L'intero peso del rack scarichi sui martinetti di livellamento.
- Qualora si tratti di installazioni singole del rack, gli stabilizzatori siano collegati al rack.
- Nelle installazioni multiple dei rack questi siano accoppiati.
- Un rack può diventare instabile se per qualsiasi motivo viene estratto più di un componente. Estrarre solo un componente alla volta.

## <span id="page-8-1"></span><span id="page-8-0"></span>**Come reperire informazioni**

Se non si è in grado di risolvere un problema avvalendosi delle informazioni contenute in questa Guida, è possibile ottenere assistenza e ulteriori informazioni utilizzando i metodi indicati nella presente sezione.

#### **Assistenza tecnica Compaq**

La proprietà del prodotto assicura l'assistenza telefonica gratuita illimitata. Un tecnico specializzato guiderà nella diagnosi del problema o nell'esecuzione della fase successiva della procedura di garanzia.

 In Nord America rivolgersi al Centro di assistenza tecnica telefonica Compaq chiamando il nº 1-800-OK-COMPAQ<sup>1</sup>. Questo servizio è disponibile per  $24$ ore al giorno, tutti i giorni della settimana.

Negli altri paesi, chiamare il più vicino Centro di assistenza tecnica telefonica Compaq. I numeri telefonici di tutti i Centri di assistenza tecnica Compaq sono consultabili all'interno del sito Web Compaq. È possibile accedere al sito Web Compaq collegandosi all'indirizzo Internet http://www.compaq.com.

Prima di chiamare Compaq, accertarsi di avere sotto mano le seguenti informazioni:

- Eventuale numero di registrazione per l'assistenza tecnica
- Numeri di serie del prodotto
- Nomi e numeri dei modelli del prodotto
- Eventuali messaggi di errore
- Schede o hardware aggiuntivi
- Hardware o software di marche differenti
- Tipo e livello di revisione del sistema operativo
- Domande specifiche dettagliate

 $\overline{a}$ 

<sup>&</sup>lt;sup>1</sup> Per migliorare ulteriormente la qualità, è possibile che le telefonate vengano registrate o controllate.

## <span id="page-9-2"></span><span id="page-9-1"></span><span id="page-9-0"></span>**Sito Web Compaq**

Il sito Web Compaq contiene informazioni su questo prodotto e le versioni più recenti dei driver e delle immagini delle ROM flash. È possibile accedere al sito Web della Compaq collegandosi all'indirizzo Internet http://www.compaq.com.

## **Rivenditori autorizzati Compaq**

Per ottenere il numero del rivenditore autorizzato Compaq più vicino:

- negli Stati Uniti chiamare il nº 1-800-345-1518
- in Canada rivolgersi al n° 1-800-263-5868
- in tutti gli altri paesi cercare nel sito web Compaq gli indirizzi e i numeri di telefono dei rivenditori autorizzati Compaq locali.

# *Capitolo 1*

# <span id="page-10-0"></span>**Panoramica sul prodotto**

L'Hub 12 di memorizzazione a canale in fibra ottica StorageWorks Compaq è un hub attivo a 12 porte per i cluster di memorizzazione del loop arbitrato a canale in fibra ottica (FC-AL, Fibre Channel-Arbitrated Loop), i cluster di server e le reti, che fornisce una rapida connettività di memorizzazione di diversi gigabit al secondo, una scalabilità di rete modulare e una gestione delle opzioni tramite rete.

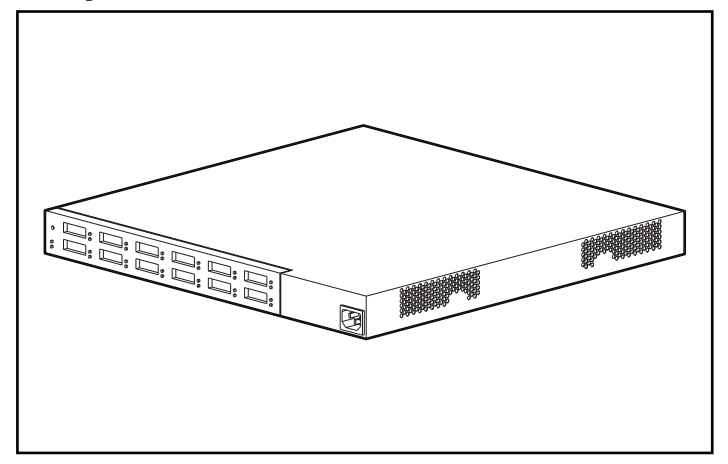

Figura 1-1. Hub 12 di memorizzazione a canale in fibra ottica StorageWorks Compaq

# <span id="page-11-0"></span>**Caratteristiche**

- **Espandibilità e prestazioni** supporta il convertitore di interfaccia da 12 GigaBit, le porte GBIC con protocolli di identificazione parallelo e seriale
- **Flessibilità:** è conforme allo standard ANSI FC-AL;
- **Controllo intelligente della porta** fornisce un controllo multiplo dei dati senza diminuire le prestazioni
- **Ingombro ridotto:** occupa solo 1U dello spazio del rack;
- **Semplicità di utilizzo** fornisce una flessibilità di circuito con esclusione della porta e semplifica la gestione centralizzata dei collegamenti

# **Funzioni**

L'Hub 12 di memorizzazione a canale in fibra ottica StorageWorks Compaq controlla continuamente i dati seriali e configura automaticamente la rete FC-AL. L'aggiunta di nodi validi FC-AL tramite cavi compatibili ANSI è un'operazione plug-and-play. I nodi del loop mancanti o non operativi vengono rilevati e i dati vengono automaticamente instradati al nodo e alla porta operativi successivi del loop.

L'hub è trasparente per il protocollo. Non utilizza indirizzi FC-AL e quindi non è indirizzabile da una porta FC-AL. Per effetto dei test di rilevazione di segnali intelligenti, soltanto i dispositivi a canale in fibra ottica validi saranno connessi al loop quando si utilizza l'hub. Se un nodo FC-AL trasmette dati non validi sui canali in fibra ottica, il nodo viene eliminato dal loop automaticamente. Esempi di comportamento di nodi che determinano uno stato di bypass sono la trasmissione di caratteri non validi, l'assenza di frame e l'ampiezza del segnale non valida.

# **Contenuto del kit opzionale**

Disimballare la confezione del prodotto e individuare la *Option Kit Card* (*Scheda del Kit opzionale)*. Questo documento illustra il contenuto dell'apparecchiatura del kit opzionale dell'Hub 12 di memorizzazione a canale in fibra ottica StorageWorks Compaq.

# *Capitolo 2*

# <span id="page-12-0"></span>**Panoramica sull'installazione**

Questo capitolo contiene le informazioni riportate di seguito, relative al nuovo Hub 12 di memorizzazione a canale in fibra ottica StorageWorks Compaq:

- Collegamento dell'hardware per il montaggio in rack
- Installazione dell'hub nel rack
- Montaggio dei piedini di gomma per le installazioni desktop
- Cablaggio dell'hub ed esecuzione di un test automatico

<span id="page-13-0"></span>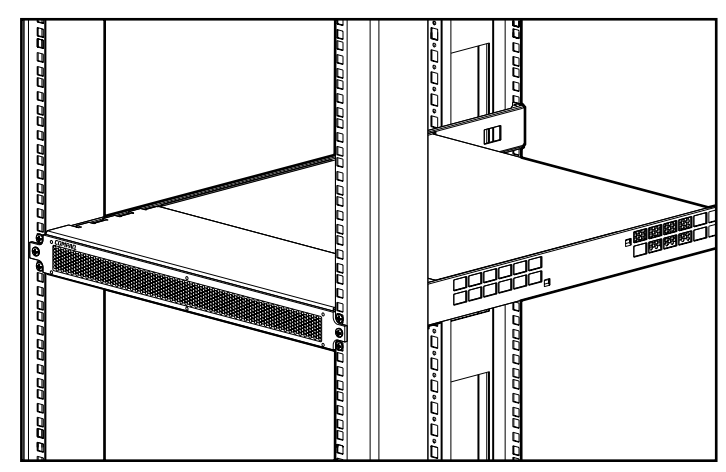

Figura 2-1. L'hub 12 installato in un rack Compaq

# **Avvertenze della Compaq relative al rack**

**AVVERTENZA:** Per ridurre il rischio di lesioni personali o di danni all'apparecchiatura,

- Estendere i martinetti di livellamento sul pavimento e verificare che l'intero peso del rack scarichi sui martinetti di livellamento.
- Assicurarsi che i piedini di stabilizzazione siano collegati al rack in una configurazione rack indipendente.
- Nelle installazioni multiple dei rack verificare che questi siano accoppiati.
- Estrarre solo un componente alla volta. Un rack può diventare instabile se per qualsiasi motivo viene estratto più di un componente.

# <span id="page-14-1"></span><span id="page-14-0"></span>**Avvertenze e precauzioni relative all'hub**

**AVVERTENZA:** Per ridurre il rischio di lesioni personali o di danni all'apparecchiatura

- Non disattivare il collegamento a massa del cavo di alimentazione: si tratta, infatti, di un'importante misura di sicurezza.
- Collegare il cavo di alimentazione a una presa di corrente connessa a massa facilmente accessibile dall'operatore.
- Scollegare l'alimentazione dall'hub staccando il cavo dalla presa di corrente o dalla parte posteriore dell'hub.

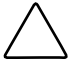

**ATTENZIONE:** Proteggere l'hub dagli sbalzi di tensione e dalle interruzioni temporanee utilizzando un gruppo di continuità (UPS). Tale dispositivo protegge l'hardware dai danni dovuti a sbalzi di tensione e mantiene in funzione il sistema durante un'interruzione dell'alimentazione.

# **Procedura di installazione**

Di seguito viene riportato un breve riepilogo della procedura da seguire per installare l'Hub 12 di memorizzazione a canale in fibra ottica StorageWorks Compaq:

- 1. Disimballare il kit opzionale Hub 12 e verificarne il contenuto.
- 2. Per una installazione in rack, collegare l'hardware per il montaggio in rack (pagina 2-4) e installare l'hub nel rack (pagina 2-8). Passare quindi al punto 4.
- 3. Per una installazione su desktop, installare i quattro piedini di gomma (pagina 2-12; questo punto riguarda solo le installazioni su desktop). Passare al punto 4.
- 4. Collegare i cavi all'hub ed eseguire un test automatico dell'unità.

# <span id="page-15-1"></span><span id="page-15-0"></span>**Montaggio in rack o installazione su desktop**

L'Hub 12 di memorizzazione a canale in fibra ottica StorageWorks Compaq può essere installato in rack o su desktop; in ogni caso questa Guida illustra principalmente le installazioni in rack. Le installazioni in rack necessitano di un rack a standard industriale a 19 pollici o di un rack elettronico Compaq a 19 pollici. Le procedure di installazione in rack fornite nella presente guida sono relative all'utilizzo di un rack Compaq. Per l'installazione sul piano di una scrivania è necessaria una superficie piana e regolare e l'applicazione di quattro piedini di gomma sul fondo del telaio.

Quando si installa l'hub, lasciare almeno 15 cm di spazio dietro al pannello posteriore e sui lati dello chassis per consentire all'aria di circolare.

# **Attrezzi necessari**

- Cacciavite Phillips N. 1
- Cacciavite Phillips N. 2

# <span id="page-16-1"></span><span id="page-16-0"></span>**Installazione dell'hardware per montaggio in rack per una installazione rack Compaq**

## **Individuazione dell'hardware per il montaggio in rack**

Individuare nella confezione del prodotto l'hardware per il montaggio in rack:

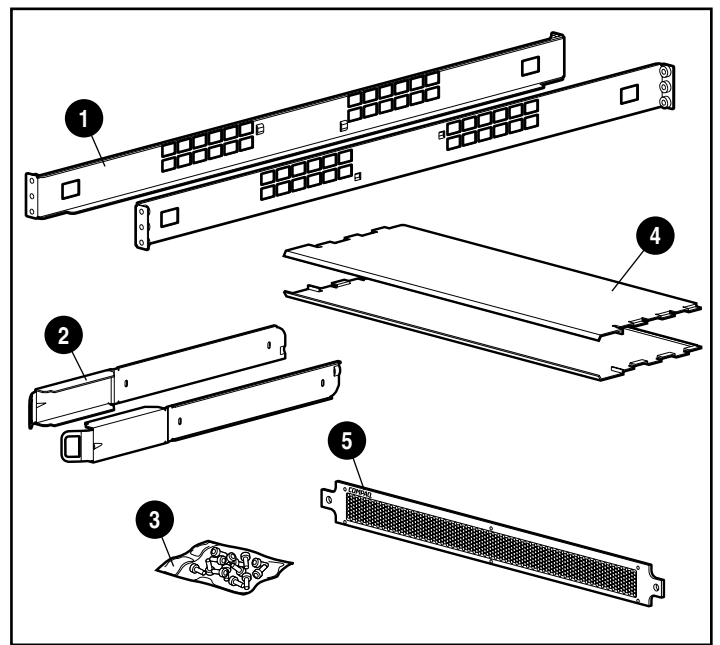

Figura 2-2. Hardware per il montaggio su rack

- ➊ Guide di montaggio del rack
- ➋ Guide a scorrimento dello chassis
- ➌ Viti per guide e piastra frontale 1U
- ➍ Deflettori dell'aria
- ➎ Piastra frontale 1U

## <span id="page-17-0"></span>**Identificazione delle guide di montaggio e delle guide di scorrimento dello chassis**

Per sostenere l'hub in un rack Compaq, vengono utilizzate due guide di montaggio del rack (guide lunghe) e due guide di scorrimento dello chassis (guide corte). Le guide di scorrimento dello chassis, che vengono collegate allo chassis dell'hub, scorrono entro le guide di montaggio del rack, collegate alla parte anteriore e posteriore del rack.

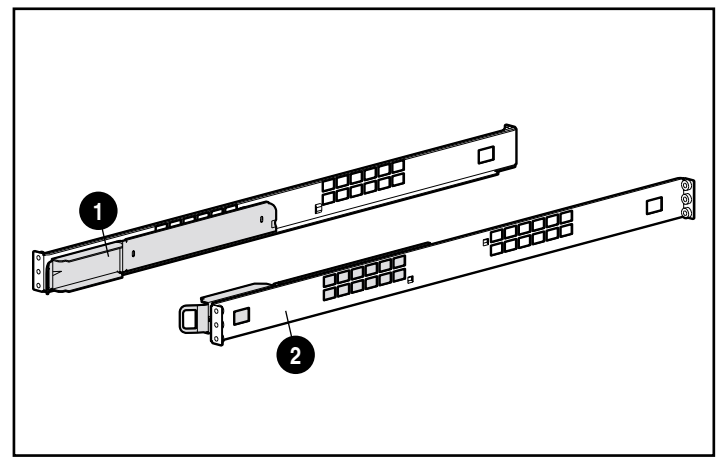

Figura 2-3. Guide di scorrimento dello chassis ➊ e guide di montaggio del rack ➋

## **Collegamento delle guide di montaggio al rack**

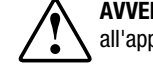

**AVVERTENZA:** Per ridurre il rischio di lesioni personali o di danni all'apparecchiatura:

- Estendere i martinetti di livellamento sul pavimento e verificare che l'intero peso del rack scarichi sui martinetti di livellamento.
- Verificare che i piedini di stabilizzazione siano collegati al rack in una configurazione rack indipendente.
- Nelle installazioni multiple dei rack verificare che questi siano accoppiati.
- Estrarre solo un componente alla volta. Un rack può diventare instabile se per qualsiasi motivo viene estratto più di un componente.
- 1. Individuare le due guide di montaggio del rack.
- 2. Fissare una guida di montaggio nella parte anteriore del rack, utilizzando due viti Phillips M6 x 1.0-12L ➊. Inserire una vite nel foro superiore e una vite nel foro inferiore della guida.

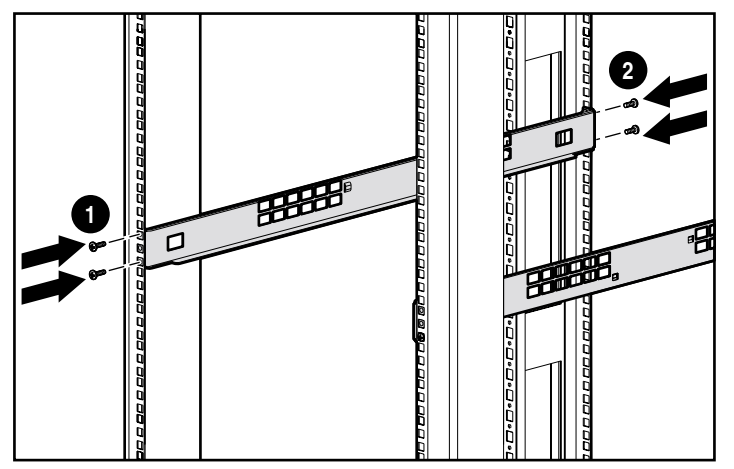

Figura 2-4. Installazione delle guide del rack

- 3. Allineare con attenzione la guida di montaggio con il frame posteriore del rack.
- 4. Fissare l'estremità posteriore della guida alla parte posteriore del rack utilizzando due viti Phillips M6 x 1.0-12L ➋. Inserire una vite nel foro superiore e una vite nel foro inferiore della guida.
- 5. Fissare la seconda guida sul rack.
- 6. Dopo che entrambe le guide sono state fissate sul rack, è possibile fissare le guide di scorrimento all'hub.

## <span id="page-19-1"></span><span id="page-19-0"></span>**Collegamento delle guide di scorrimento dello chassis all'hub**

- 1. Individuare le due guide di scorrimento dello chassis.
- 2. Per collegare le guide, rimuovere le due viti a testa piatta Phillips M6 x 1.0-6L. poste nella parte posteriore dell'unità, come illustrato nella figura seguente, e sostituirle con le viti Phillips M6 x 20-6L fornite con il kit.

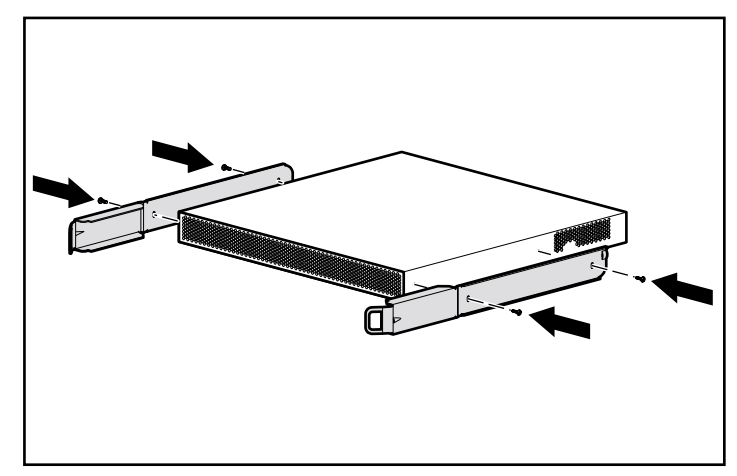

Figura 2-5. Collegamento delle guide di scorrimento dello chassis

# **Installazione dell'hub nel rack**

1. Dopo aver installato l'hardware per il montaggio del rack, allineare con attenzione le guide di scorrimento dello chassis dell'hub con le guide di montaggio del rack e iniziare a far scorrere l'hub nel rack.

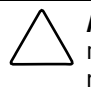

**ATTENZIONE:** Verificare di mantenere il componente parallelo al pavimento mentre si fanno scorrere le guide del componente nella guida di montaggio del rack. L'inclinazione del componente verso l'alto o verso il basso può danneggiare le guide.

2. Continuare a far scorrere l'hub nel rack finché le levette nella parte anteriore delle guide di scorrimento non si allineano con i rispettivi fori sulle guide di montaggio. Si sarà certi che le levette sono agganciate quando si sentirà lo scatto dell'aggancio.

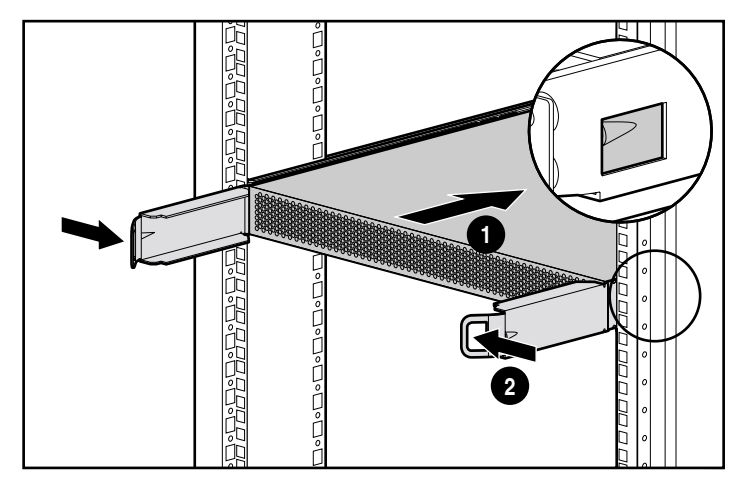

Figura 2-6. Caricamento dell'hub nel rack

Dopo aver fatto scorrere l'hub in posizione, la parte anteriore dello chassis dell'hub sarà a circa 15 cm dalla parte anteriore del rack.

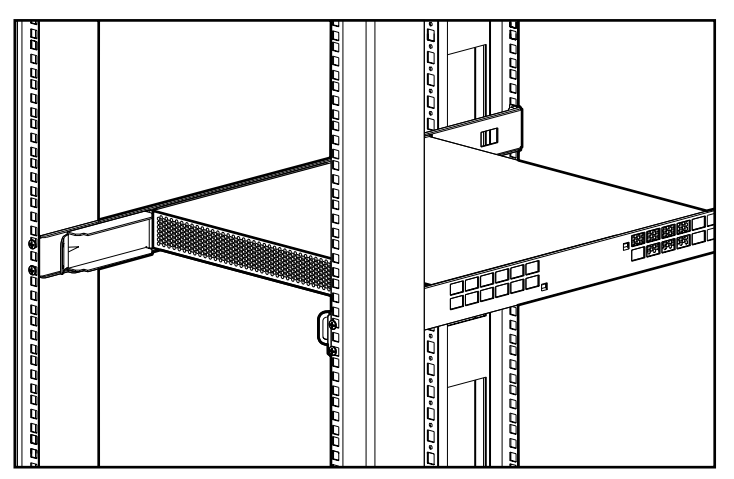

Figura 2-7. L'hub caricato nel rack

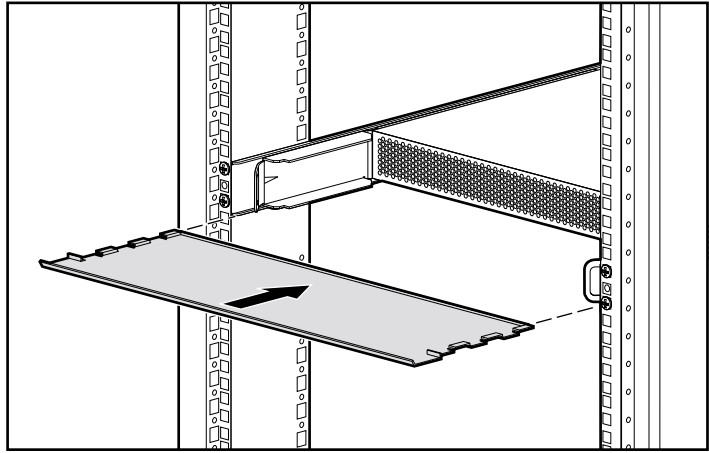

<span id="page-21-0"></span>3. Installare il deflettore inferiore dell'aria.

Figura 2-8. Installazione del deflettore inferiore dell'aria

4. Installare il deflettore superiore dell'aria.

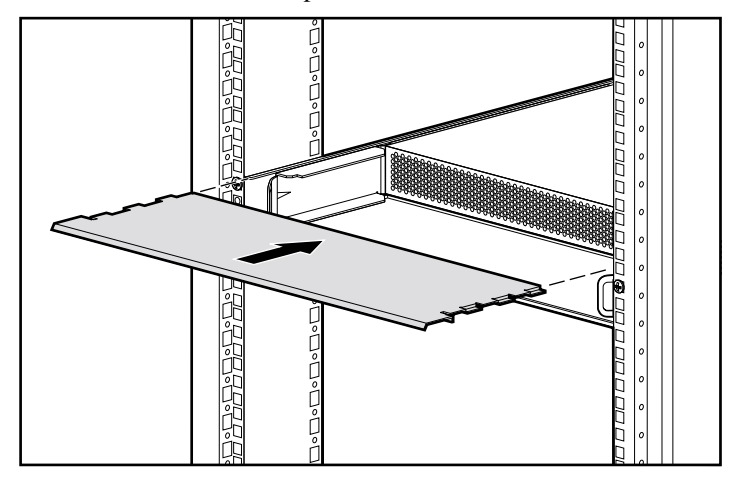

Figura 2-9. Installazione del deflettore superiore dell'aria

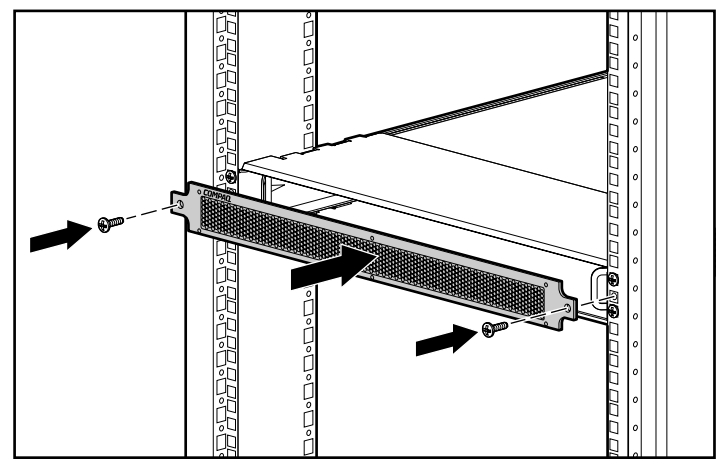

<span id="page-22-0"></span>5. Installare la piastra frontale 1U con due viti Phillips M6 x 1.0-12L.

Figura 2-10. Installazione della piastra frontale 1U

Dopo aver installato l'hub nel rack, è possibile collegare i cavi a canale in fibra ottica e accendere l'unità.

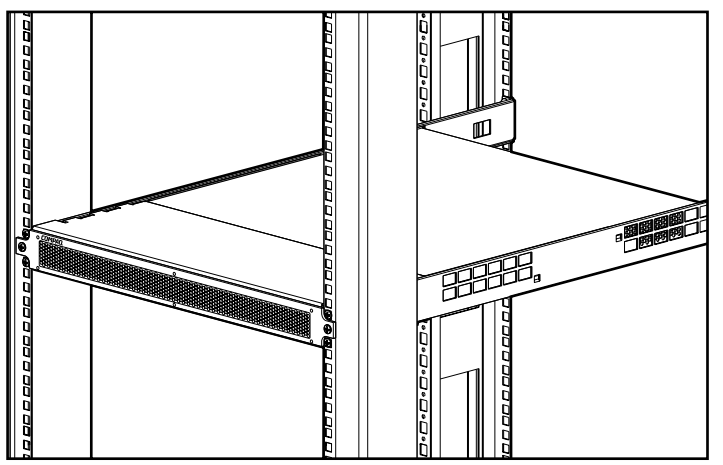

Figura 2-11. L'hub installato in un rack Compaq

# <span id="page-23-0"></span>**Montaggio dei piedini di gomma per le installazioni desktop**

Se l'unità non deve essere installata in un rack, sarà necessario fissare i quattro piedini di gomma presenti nella confezione del prodotto. Questi supporti stabilizzano la base dell'unità e consentono di preservare da eventuali danni la superficie sulla quale viene posta l'unità.

Capovolgere l'hub e installare un piedino di gomma su ciascun angolo dell'unità. Dopo aver montato i piedini di gomma, porre l'hub su una superficie piana e livellata e collegare i cavi. Consultare "Collegamento del modulo GBIC e del cavo a canale in fibra ottica all'hub", più avanti in questo capitolo.

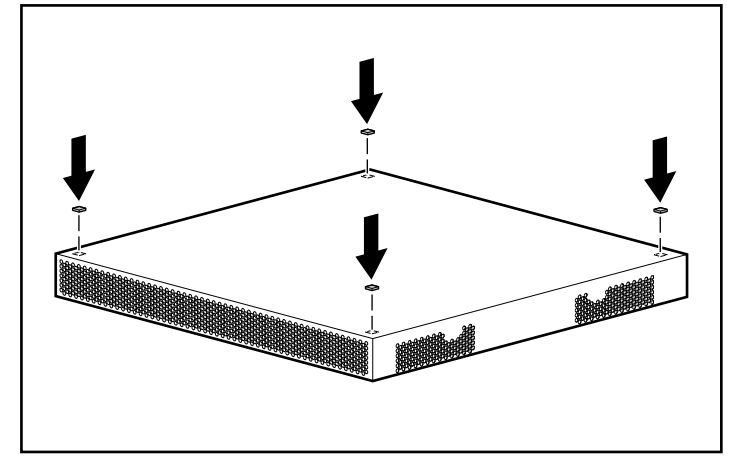

Figura 2-12. Installazione dei quattro piedini di gomma - solo per le installazioni desktop

# <span id="page-24-1"></span><span id="page-24-0"></span>**Identificazione dei componenti del pannello posteriore**

Sul pannello posteriore dell'hub sono posizionati i LED, i connettori e i pulsanti necessari per completare l'installazione in rack. Vedere la Figura 2-13 e la Tabella 2-1 per l'identificazione dei componenti sul pannello posteriore. Consultare il Capitolo 3, "Risoluzione dei problemi", per l'utilizzo dei componenti del pannello posteriore durante la risoluzione dei problemi dell'hub.

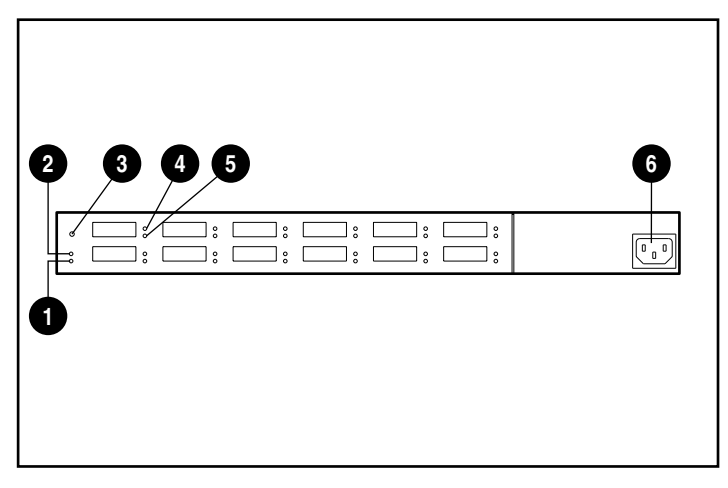

Figura 2-13. Identificazione del pannello posteriore

<span id="page-25-1"></span><span id="page-25-0"></span>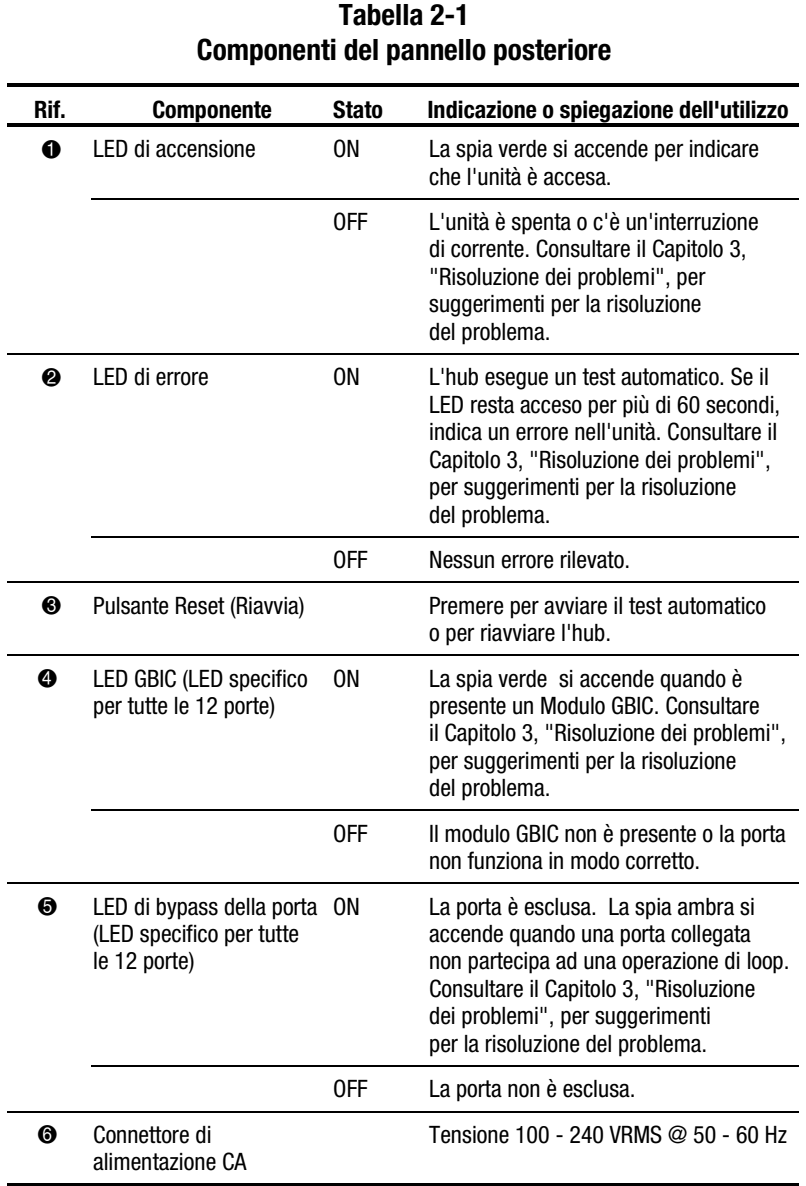

# <span id="page-26-1"></span><span id="page-26-0"></span>**Collegamento del modulo GBIC e del cavo a canale in fibra ottica all'hub**

L'hub presenta 12 porte di interfaccia modulari, in grado di supportare diversi gigabit al secondo, configurabili dall'operatore. Queste 12 porte sono compatibili con la specifica GBIC (GigaBit Interface Converter). I moduli standard GBIC sono moduli hot-plug. Per collegare un FC-AL all'hub, sarà necessario installare un modulo standard GBIC e quindi un cavo a canale in fibra ottica in una delle 12 porte. Consultare la documentazione fornita con il modulo e il cavo per istruzioni dettagliate sull'installazione. Per acquistare i moduli GBIC o i cavi a canale in fibra ottica, contattare il rivenditore Compaq locale o il Centro di Assistenza Autorizzata Compaq. Per informazioni sull'individuazione del Centro di Assistenza Autorizzata Compaq più vicino, consultare, "Informazioni sulla Guida".

1. Inserire con cautela il modulo GBIC in una porta disponibile dell'hub, finché il modulo si blocca nella posizione corretta. Il modulo dispone di un meccanismo che ne garantisce la corretta installazione.

**ATTENZIONE:** Per ridurre il rischio di danni all'apparecchiatura, non forzare quando si inserisce il modulo GBIC.

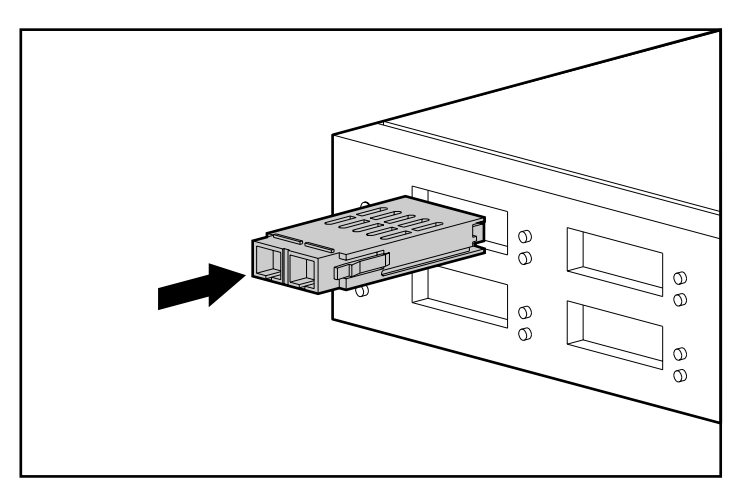

Figura 2-14. Installazione di un modulo GBIC

2. Collegare un'estremità del cavo a canale in fibra ottica al modulo GBIC installato al punto 1 (l'altra estremità del cavo deve essere collegata ad una periferica FC-AL attiva). Il modulo GBIC e il cavo a canale in fibra ottica dispongono di un meccanismo che ne garantisce la corretta installazione.

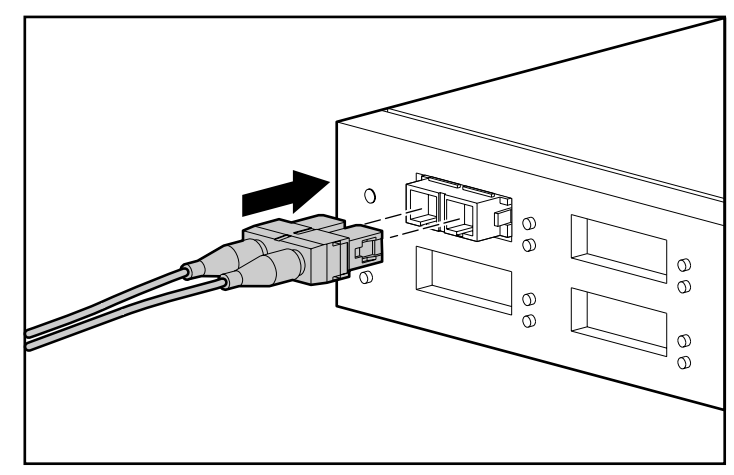

Figura 2-15. Installazione di un cavo a canale in fibra ottica

- 3. Continuare l'installazione dei moduli GBIC e dei cavi a canale in fibra ottica per tutti i collegamenti delle porte attive.
- 4. Fornire un supporto ai cavi installati riunendoli con fascette o nastro adesivo in modo che il raggio di curvatura non sia minore di 7,5 cm.
- 5. Stendere il/i cavo/i in modo da evitare danni provocati da bordi affilati o dallo schiacciamento dovuto alle apparecchiature vicine.

# <span id="page-28-1"></span><span id="page-28-0"></span>**Collegamento del cavo di alimentazione ed esecuzione del test automatico**

Dopo aver installato i cavi a canale in fibra ottica sull'hub, è possibile fornire alimentazione all'unità ed eseguire un controllo sul sistema.

1. Inserire il cavo di alimentazione CA nell'hub e quindi in una presa CA con messa a terra. L'unità avvierà un test automatico, che dura dai 15 ai 60 secondi. Durante il test automatico tutti i LED si accenderanno. Al termine del test automatico, il LED dell'accensione resta acceso, il LED di errore si spegne e i LED della porta assumono il rispettivo stato operativo.

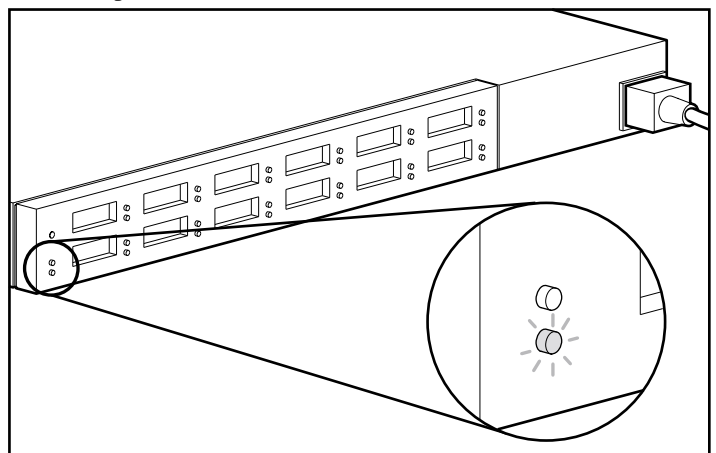

Figura 2-16. Controllo del LED dell'accensione e del LED di errore

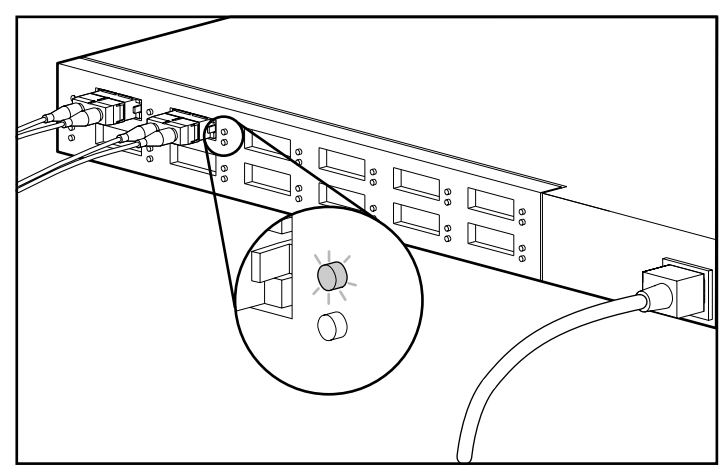

2. Verificare che i LED GBIC verdi superiori siano accessi su tutte le porte in cui sono installati moduli GBIC.

Figura 2-17. Controllo dei LED GBIC

3. Verificare che i LED ambra inferiori di bypass della porta siano accesi su tutte le porte collegate che non partecipano al loop. Ad esempio, la Porta 2 nella figura riportata di seguito non partecipa al loop. Le porte per le quali non vengono rilevati collegamenti FC-AL validi verranno escluse automaticamente. Perché il collegamento sia valido, è necessario che entrambe le estremità del cavo siano connesse a dispositivi FC-AL attivi e accesi.

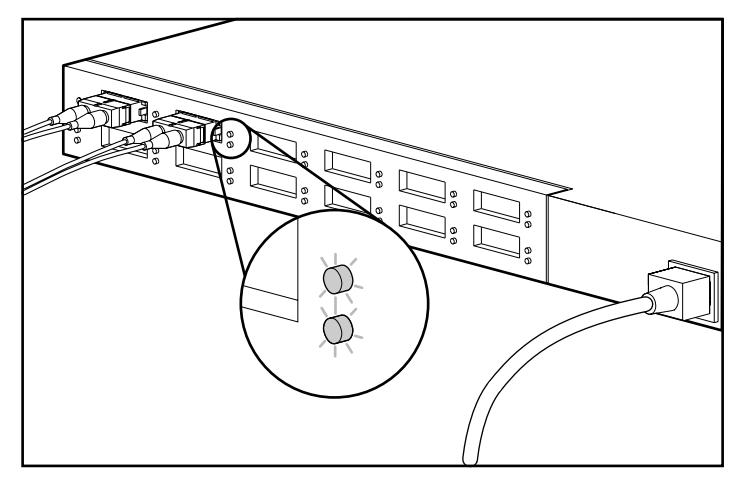

Figura 2-18. Il LED di bypass della porta 2 si accende quando la porta non partecipa al loop

# *Capitolo 3*

# <span id="page-30-0"></span>**Risoluzione dei problemi**

Il presente capitolo contiene le informazioni relative al nuovo Hub 12 di memorizzazione a canale in fibra ottica StorageWorks Compaq:

- Istruzioni per la risoluzione dei problemi;
- Risoluzione dei problemi dell'hub con i LED del pannello posteriore e il pulsante Reset (Riavvia).

## **Istruzioni per la risoluzione dei problemi**

In caso di problemi nell'accedere al dispositivo FC-AL collegato all'hub, è possibile che la causa del problema sia il dispositivo FC-AL, l'hub, l'host o qualsiasi collegamento tra l'host e il dispositivo. Per risolvere i problemi del loop, consultare la *Compaq Fibre Channel Troubleshooting Guid*e. Fare riferimento a questo capitolo per la risoluzione dei problemi relativi all'hub.

Seguire la procedura riportata di seguito per analizzare il problema partendo dalla causa più probabile fino a quella meno probabile.

- 1. Controllare il cablaggio tra l'hub e i dispositivi FC-AL collegati, se sono presenti cavi e connettori allentati, danneggiati, difettosi o piegati. I cavi in fibra ottica devono essere agganciati in posizione con uno scatto.
- 2. Controllare i LED dell'hub. Consultare la sezione "Risoluzione dei problemi con i LED e il pulsante Reset (Riavvia)".
- 3. Controllare i moduli GBIC per assicurarsi che siano in posizione corretta
- 4. Accertarsi che entrambe le estremità di ciascun cavo a canale in fibra ottica siano collegate a dispositivi FC-AL accesi ed attivi.

# <span id="page-31-0"></span>**Risoluzione dei problemi con i LED e il pulsante Reset (Riavvia)**

Se si verificano problemi con l'hub, ricercare i sintomi nella Tabella 3-1 e individuare la soluzione più appropriata. Nei casi in cui sono previste più soluzioni, viene elencata per prima quella più probabile.

| <b>Problema</b>                                                                         | <b>Causa probabile</b>                        | <b>Suggerimento</b>                                                                                                    |
|-----------------------------------------------------------------------------------------|-----------------------------------------------|----------------------------------------------------------------------------------------------------|
| II LED GBIC rimane acceso<br>dopo che il modulo GBIC<br>è stato rimosso dall'hub        | Hub difettoso                                 | Contattare l'Assistenza clienti.                                                                                                    |
| Il LED GBIC non si accende<br>quando il modulo GBIC è<br>collegato all'hub              | 1. Modulo GBIC non<br>inserito correttamente. | 1. Provare a reinserire il modulo<br>GBIC.                                                                                                    |
|                                                                                         | 2. Modulo GBIC difettoso<br>3. Hub difettoso  | 2. Controllare il modulo GBIC.<br>Reinserire o sostituire il modulo.                                                                                                    |
|                                                                                         |                                               | 3. Contattare l'Assistenza clienti.                                                                                                    |
| Il LED di bypass della porta 1. Dispositivo FC-AL<br>si accende per una porta<br>attiva | difettoso<br>2. Cavo difettoso                | 1. Controllare il dispositivo FC-AL<br>collegato per verificare se è<br>difettoso o spento.                                                                                                    |
|                                                                                         | 3. Hub difettoso                              | 2. Controllare o sostituire il cavo.                                                                                                    |
|                                                                                         |                                               | 3. Contattare l'Assistenza clienti.                                                                                                    |
| Il LED di errore resta<br>acceso dopo il test<br>automatico di 60 secondi               | 1. Problema di<br>temperatura                 | 1. Verificare che i deflettori<br>dell'aria non siano ostruiti.<br>Controllare la temperatura                                                                                                    |
|                                                                                         | 2. Hub difettoso                              | 2. Contattare l'Assistenza clienti.                                                                                                    |
| Il LED dell'alimentazione è<br>acceso quando dovrebbe<br>essere spento                  | L'hub non riceve<br>tensione                  | Controllare la tensione di rete.                                                                                                    |
|                                                                                         |                                               | Controllare o sostituire il cavo.                                                                                                    |
|                                                                                         |                                               | Contattare l'Assistenza clienti.                                                                                                    |
| Alcuni LED non funzionano<br>correttamente                                              | Presenza di un errore<br>non identificato     | Premere il pulsante Reset (Riavvia)<br>per reinizializzare il loop. Il ripristino<br>dell'hub crea un'interruzione della<br>rete che può influire sulle<br>prestazioni. Questa operazione<br>di solito non danneggia i dati<br>sulle unità disco collegate all'hub. |

**Tabella 3-1 Risoluzione dei problemi con i LED e il pulsante Reset (Riavvia)**

# <span id="page-32-1"></span><span id="page-32-0"></span>**Esecuzione di un test automatico dopo l'accensione iniziale**

Uno dei metodi più rapidi per controllare le porte e l'hub è quello di eseguire un test automatico. Il test automatico controllerà le porte con i dispositivi attivi del loop collegati. Ad esempio, per controllare tutte le 12 porte, è necessario collegare i dispositivi attivi del loop alle 12 porte. Per istruzioni sul collegamento, consultare il Capitolo 2 "Panoramica sull'installazione dell'Hub 12 di memorizzazione a canale in fibra ottica StorageWorks Compaq".

1. Se l'hub non è acceso, inserire il cavo di alimentazione CA nell'hub e quindi in una presa CA con messa a terra. Se l'hub è acceso, premere il pulsante Reset (Riavvia) nella parte posteriore dell'unità. L'unità eseguirà il test automatico, che dura da 15 a 60 secondi. Il risultato del test automatico per l'unità è positivo se il LED dell'alimentazione è verde e il LED di errore è spento.

**ATTENZIONE:** Il riavvio dell'hub crea un'interruzione della rete che può influire sulle prestazioni. Questa operazione di solito non danneggia i dati sulle unità disco connesse all'hub.

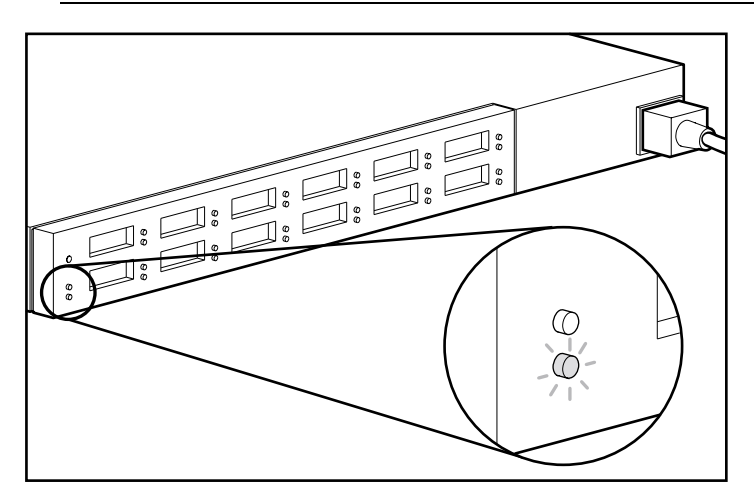

Figura 3-1. Controllo del LED dell'alimentazione e del LED di errore

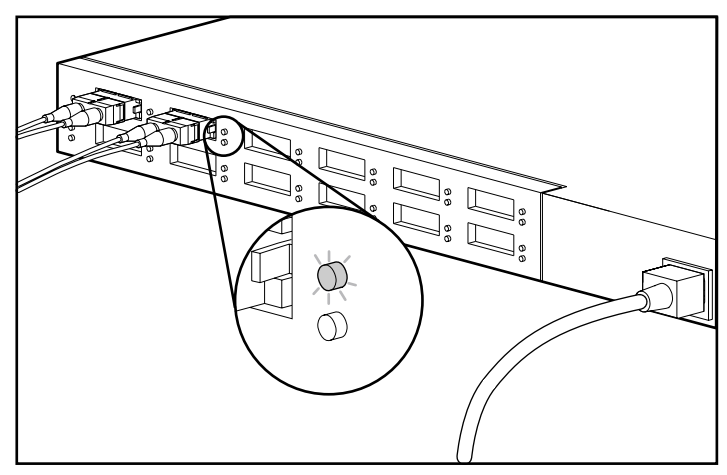

2. Verificare che il LED GBIC verde sia acceso su tutte le porte con un modulo GBIC.

Figura 3-2. Controllo dei LED GBIC

3. Verificare che il LED di bypass sia acceso su tutte le porte collegate che non partecipano al loop. Ad esempio, la Porta 2 nella figura riportata di seguito non partecipa al loop. Le porte per le quali non si rilevano collegamenti FC-AL validi saranno automaticamente escluse. Perché il collegamento sia valido, è necessario che entrambe le estremità del cavo siano connesse a dispositivi FC-AL attivi e accesi.

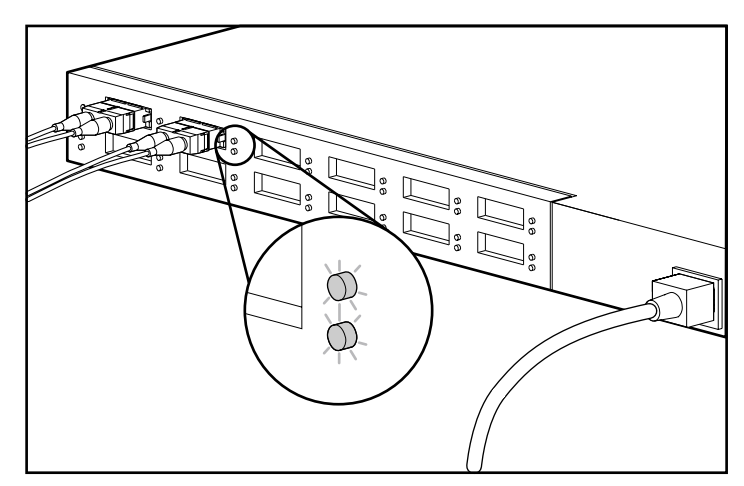

Figura 3-3. Il LED di bypass della porta si accende quando la porta non partecipa al loop.

# *Appendice A*

# <span id="page-34-0"></span>**Scariche elettrostatiche**

Per evitare di danneggiare il sistema, ricordare le precauzioni a cui attenersi durante l'impostazione del sistema o nella gestione delle parti. Una scarica elettrostatica generata da un dito o da un altro conduttore può danneggiare le schede di sistema o altri dispositivi sensibili all'elettricità statica. Danni di questo tipo possono ridurre la durata del dispositivo.

Per evitare danni dovuti a cariche elettrostatiche, osservare le seguenti precauzioni:

- evitare il contatto con le mani trasportando e riponendo i prodotti in contenitori antistatici;
- tenere i componenti sensibili all'elettricità statica nei rispettivi contenitori finché non si raggiunge una postazione di lavoro priva di elettricità statica;
- sistemare i contenitori su una superficie con collegamento a massa prima di rimuoverne i componenti;
- evitare di toccare i piedini, le terminazioni dei componenti o i circuiti.
- essere sempre provvisti di un adeguato collegamento a massa quando si tocca un componente sensibile all'elettricità statica.

## <span id="page-35-0"></span>**Metodi di collegamento a massa**

Sono disponibili diversi metodi per assicurare un adeguato collegamento a massa. Utilizzare uno o più dei seguenti metodi quando si intende manipolare o installare componenti sensibili all'elettricità statica:

- indossare un bracciale collegato tramite cavo ad una postazione di lavoro o al telaio di un computer con collegamento a massa. Le fascette per i polsi sono flessibili con un minimo di 1 megaohm ± 10 percento di resistenza nel cavo. Per un adeguato collegamento a massa, indossare il bracciale direttamente sulla pelle;
- indossare cavigliere o apposite calzature se si rimane in piedi alla postazione di lavoro. Indossare tali protezioni ad entrambi i piedi se si sosta su pavimenti con proprietà di conduzione elettrica;
- utilizzare strumenti di manutenzione conduttivi;
- utilizzare un kit di manutenzione portatile dotato di tappetino da lavoro pieghevole e antistatico.

Se si è sprovvisti di tali attrezzature per un adeguato collegamento a massa, contattare il Centro di Assistenza Autorizzata Compaq per l'installazione del componente.

**NOTA:** Per ulteriori informazioni sull'elettricità statica o per assistenza durante l'installazione dei prodotti, contattare il Centro di Assistenza Autorizzata Compaq.

# *Appendice B*

# **Norme di conformità**

<span id="page-36-0"></span>In questa sezione sono indicate le seguenti norme di conformità:

- Norme FCC
- Norme canadesi (Avis Canadien)
- Norme europee
- Norme giapponesi
- Norme di Taiwan
- Dispositivi laser

## **Norme FCC**

La Parte 15 delle norme e regole FCC (Federal Communications Commission) stabilisce dei limiti alle emissioni di radio frequenza (RF) per garantire uno spettro di frequenze radio privo di interferenze. Molti dispositivi elettronici, compresi i computer, generano energia a RF durante il funzionamento e sono pertanto soggetti a questa regolamentazione. Queste norme pongono i computer e i dispositivi periferici correlati in due classi, A e B, in relazione alla loro installazione. I dispositivi di Classe A sono quelli presumibilmente installati in un ambiente aziendale o commerciale. I dispositivi di Classe B sono quelli presumibilmente installati in un ambiente residenziale (vale a dire, i personal computer). L'FCC richiede che i dispositivi di entrambe le classi portino un'etichetta che avverta delle possibili interferenze e riporti ulteriori istruzioni operative per l'utente.

L'etichetta sul dispositivo indica la classe di appartenenza del dispositivo (A o B). I dispositivi di Classe B riportano un ID FCC o un logo sull'etichetta. I dispositivi di Classe A non riportano un ID FCC o un logo sull'etichetta. Dopo aver determinato la classe del dispositivo, consultare le istruzioni corrispondenti tra quelle riportate di seguito.

#### <span id="page-37-0"></span>**Dispositivo di Classe A**

Questo dispositivo è stato testato e viene certificato come conforme ai limiti stabiliti per i dispositivi digitali di Classe A nella Parte 15 delle norme FCC (Federal Communications Commission, Commissione federale per le comunicazioni). Questi limiti sono stabiliti per fornire una protezione accettabile contro le interferenze dannose quando il dispositivo viene utilizzato in un ambiente commerciale. Questa apparecchiatura genera, utilizza e può emettere energia di radiofrequenza e, se non installata conformemente alle istruzioni, può provocare interferenze alle comunicazioni radio. L'utilizzo di questo dispositivo in un'area residenziale, può causare interferenze dannose; in questo caso l'utilizzatore è tenuto a porre rimedio a proprie spese alle interferenze.

#### **Modifiche**

In base alle Norme FCC, l'utente è tenuto a sapere che qualsiasi modifica apportata a questa apparecchiatura senza l'autorizzazione esplicita della Compaq Computer Corporation può invalidare il proprio diritto all'uso dell'apparecchiatura stessa.

#### **Cavi**

I collegamenti a questo dispositivo devono essere effettuati con cavi schermati e cappucci dei connettori RFI/EMI metallici ai fini della conformità alle Norme FCC.

## <span id="page-38-0"></span>**Norme canadesi (Avis Canadien)**

### **Class A Equipment**

This Class A digital apparatus meets all requirements of the Canadian Interference-Causing Equipment Regulations.

Cet appareil numérique de la classe A respecte toutes les exigences du Règlement sur le matériel brouilleur du Canada.

## **Norme europee**

I prodotti che recano il marchio CE sono conformi alla direttiva EMC (89/336/EEC) e alla direttiva sulla bassa tensione (73/23/EEC) emanate dalla Commissione della Comunità Europea.

La conformità con le presenti direttive implica la conformità con le seguenti Norme europee (tra parentesi le norme internazionali equivalenti):

- EN55022 (CISPR 22): Norme sulle interferenze elettromagnetiche
- EN50082-1 (IEC801-2, IEC801-3, IEC801-4): Norme sull'immunità elettromagnetica
- EN60950 (IEC950): Sicurezza del prodotto

# **Norme giapponesi**

この装置は、情報処理装置等電波障害自主規制協議会 (VCCI) の基準に 基づくクラスA情報技術装置です。この装置を家庭環境で使用すると電波 妨害を引き起こすことがあります。この場合には使用者が適切な対策を講ず るよう要求されることがあります。

## <span id="page-39-0"></span>**Norme di Taiwan**

警告使用者:

這是甲類的資訊產品,在居住的 環境中使用時,可能會造成射頻 干擾,在這種情況下,使用者會 被要求採取某些適當的對策。

# **Conformità alle norme relative ai laser**

Il modulo GBIC-SW contiene un dispositivo laser. Tutti i prodotti Compaq dotati di dispositivo laser sono conformi agli standard di sicurezza, inclusa la norma IEC 825. Per quanto riguarda il laser in particolare, il dispositivo risponde agli standard previsti dagli enti governativi circa le prestazioni dei prodotti ed è classificato come prodotto laser di Classe 1. Questo prodotto non emette radiazioni laser pericolose.

#### **Avvertenze sulla sicurezza del laser**

**AVVERTENZA:** Per ridurre il rischio di esposizione a radiazioni pericolose:

- non cercare di aprire le parti chiuse dell'unità. All'interno non sono presenti parti soggette a manutenzione da parte dell'operatore;
- non effettuare controlli o regolazioni né eseguire altre procedure su un dispositivo laser al di fuori di quanto specificato in queste norme;
- lasciare che siano solo i tecnici esperti del Centro di Assistenza Autorizzata Compaq a riparare l'unità.

## **Conformità alla norme CDRH**

Il Centro per la sicurezza radiologica e degli apparati (CDRH, Center for Devices and Radiological Health) dell'ente governativo statunitense per il controllo dei cibi e dei farmaci (U.S. Food and Drug Administration) ha introdotto alcune norme per i prodotti laser il 2 agosto 1976. Queste norme si applicano ai prodotti laser fabbricati dopo l'1 agosto 1976. Il rispetto di queste norme è obbligatorio per i prodotti commercializzati negli Stati Uniti. Questo dispositivo è classificato come prodotto laser di classe 1 come previsto dalla norma IEC825.

## <span id="page-40-1"></span><span id="page-40-0"></span>**Etichetta di prodotto laser**

L'etichetta seguente (o una simile) è collocata sulla superficie del modulo laser.

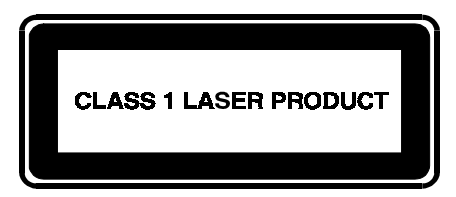

Questa etichetta indica che il prodotto è classificato come CLASS 1 LASER PRODUCT (prodotto laser di classe 1).

## **Informazioni relative al laser**

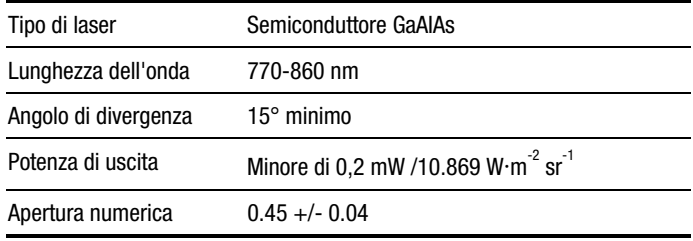

# *Appendice C*

# <span id="page-41-0"></span>**Requisiti del set dei cavi di alimentazione**

<span id="page-41-1"></span>Il set dei cavi di alimentazione è conforme alle norme vigenti nel Paese nel quale si è acquistata l'apparecchiatura. Il selettore di tensione consente di selezionare la tensione di linea appropriata per il server.

I set dei cavi di alimentazione devono essere conformi alle norme vigenti nel Paese nel quale si intende utilizzare il server. Per ulteriori informazioni sui requisiti dei set dei cavi di alimentazione, contattare il Partner Ufficiale Compaq.

# **Requisiti generali**

I requisiti di seguito elencati sono validi in tutti i Paesi:

- il cavo di alimentazione deve essere lungo almeno 1,8 m (6 ft) e al massimo 3,6 m (12 ft);
- il set del cavo di alimentazione deve essere approvato dall'organismo accreditato, competente in materia nel Paese in cui il cavo verrà usato;
- il set del cavo di alimentazione deve avere una tensione nominale e una capacità di corrente minima pari a 10 A, 125 V CA oppure 10 A, 250 V CA, come richiesto dal sistema elettrico nazionale;
- l'accoppiatore deve essere conforme alla configurazione meccanica di un connettore EN60320/IEC 320 Standard Sheet C13 per combaciare con la presa nel computer.

# <span id="page-42-0"></span>**Requisiti specifici nazionali**

Utilizzare la seguente tabella per individuare l'organismo accreditato competente in materia.

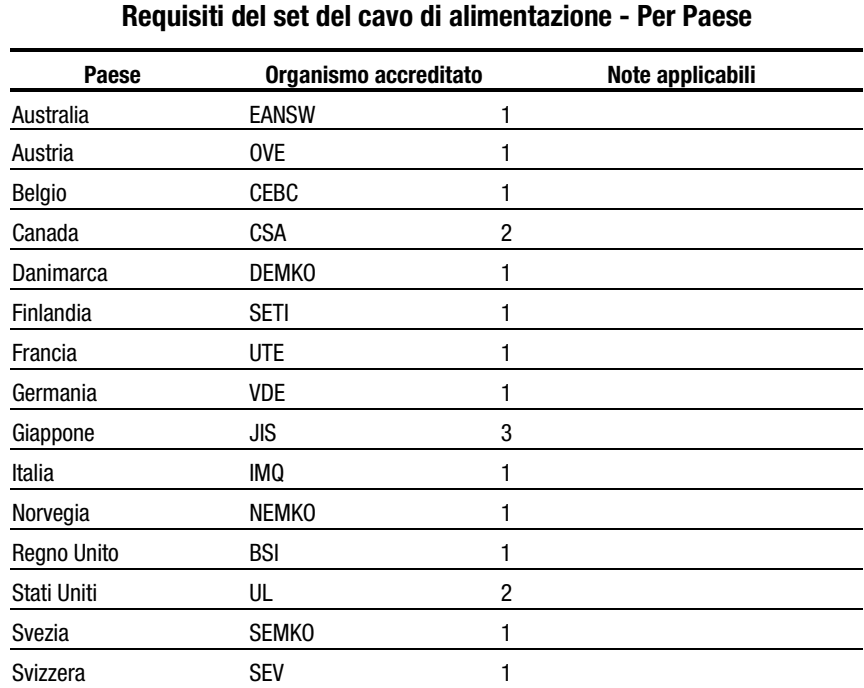

# **Tabella C-1**

#### **NOTA**:

- 1. Il cavo flessibile deve essere <HAR> di tipo HO5VV-F, a 3 conduttori, con sezione di 1 mm<sup>2</sup>. L'accoppiatore e la presa a muro del set del cavo di alimentazione devono avere il marchio di certificazione dell'organismo competente nel Paese di utilizzo.
- 2. Il cavo flessibile deve essere di tipo SJT o equivalente, N. 16 AWG, a 3 conduttori. La presa a muro deve essere dotata di collegamento a massa, a due poli, con configurazione NEMA 5-15P (15 A, 125 V).
- 3. L'accoppiatore, il cavo flessibile e la presa a muro devono riportare il marchio "T" e il numero di registrazione in conformità alla legge giapponese Dentori. Il set del cavo di alimentazione deve avere le seguenti caratteristiche: minimo 12 A, 100 V. Il cavo flessibile deve essere di tipo VCT o VCTF, a 3 conduttori, con sezione pari a 1,25 mm2 . La presa a muro deve essere dotata di collegamento a massa, a due poli, con configurazione C8303 (15 A, 125 V) secondo lo standard industriale giapponese.

# *Appendice D*

# **Specifiche**

<span id="page-43-0"></span>In questa appendice vengono fornite le specifiche relative al funzionamento e alle prestazioni dell'Hub 12 di memorizzazione a canale in fibra ottica StorageWorks Compaq.

### **Tabella D-1 Hub 12 di memorizzazione a canale in fibra ottica Compaq StorageWorks Specifiche elettriche**

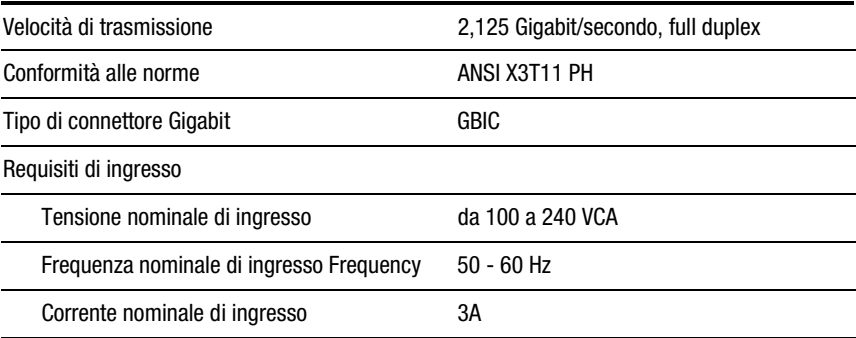

*continua*

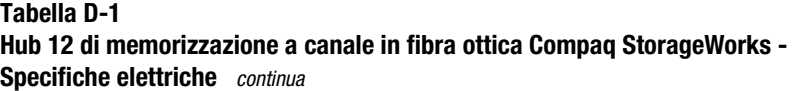

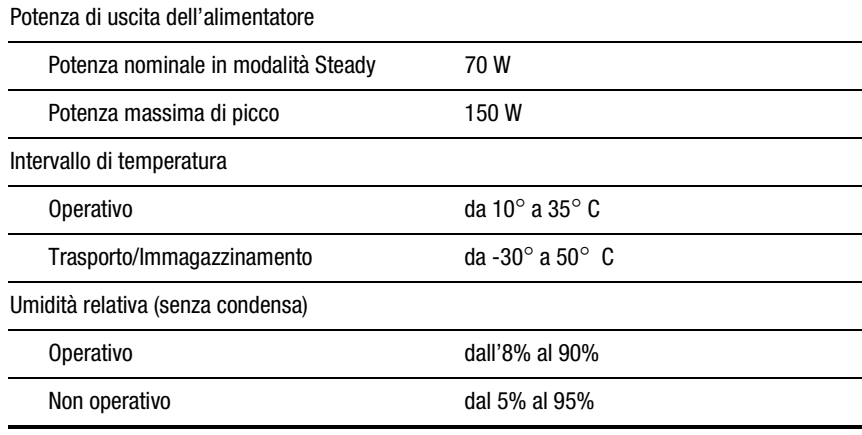

### **Tabella D-2**

#### **Hub 12 di memorizzazione a canale in fibra ottica StorageWorks Compaq Specifiche meccaniche**

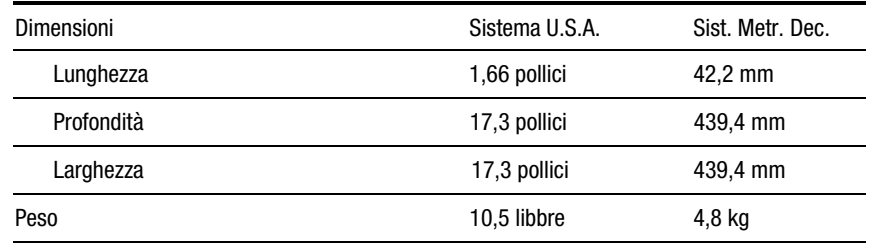

# **Index**

## <span id="page-45-0"></span>**A**

Accensione dell'hub [2-17](#page-28-1) assistenza tecnica [x](#page-8-1) Attrezzi necessari [2-4](#page-15-0) avvisi scossa elettrica [ix](#page-7-1) stabilità del rack [ix](#page-7-1)

## **[C](#page-41-1)**

Cablaggio [2-15](#page-26-1) Caratteristiche [1-2](#page-11-0) Collegamento cavi [2-15](#page-26-1) cavo a canale in fibra ottica [2-15](#page-26-1) guide di montaggio del rack [2-6](#page-17-0) guide di scorrimento dello chassis [2-8](#page-19-0) modulo GBIC [2-15](#page-26-1) Componenti del pannello posteriore [2-13,](#page-24-1) [2-14](#page-25-0) Connettore di alimentazione CA [2-14](#page-25-0) Contenuto del kit opzionale [1-2](#page-11-0) convenzioni di testo [vii](#page-5-0)

### **D**

Deflettori dell'aria [2-10](#page-21-0) dove reperire informazioni [x](#page-8-1)

## **E**

Esecuzione del test automatico [2-17](#page-28-1) Esecuzione di un test automatico dopo l'accensione iniziale [3-3](#page-32-1) Etichetta di prodotto laser [B-5](#page-40-1)

## **F**

Facile gestione [1-2](#page-11-0) Flessibilità [1-2](#page-11-0) Funzioni [1-2](#page-11-0)

## **G**

guida numeri di telefono dell'assistenza telefonica [x](#page-8-1) rivenditori autorizzati Compaq, numeri di telefono [xi](#page-9-1) sito web Compaq [xi](#page-9-1) ulteriori fonti [x](#page-8-1) guide di montaggio su rack [2-6](#page-17-0) Guide di scorrimento dello chassis [2-6,](#page-17-0) [2-8](#page-19-0)

#### **H**

hardware per il montaggio su rack [2-5](#page-16-1) http://www.compaq.com [xi](#page-9-2)

## **I**

icone simboli sull'apparecchiatura [viii](#page-6-1) Installazione hardware per montaggio su rack [2-5](#page-16-1) hub [2-3](#page-14-1) hub di memorizzazione a canale in fibra ottica nel rack [2-8](#page-19-1) piedini di gomma [2-12](#page-23-0) Installazione desktop [2-12](#page-23-0) Installazione su rack [2-5](#page-16-1) Installazione su rack Compaq [2-5](#page-16-1) Istruzioni per la risoluzione dei problemi [3-1](#page-30-0)

## **L**

LED [2-13,](#page-24-0) [3-2](#page-31-0) LED dell'alimentazione [3-2](#page-31-0) LED di accensione [2-14](#page-25-1) LED di bypass della porta [2-14,](#page-25-1) [3-2](#page-31-0) LED di errore [2-14,](#page-25-1) [3-2](#page-31-0) LED GBIC [2-14,](#page-25-1) [3-2](#page-31-0)

#### **M**

Metodi di collegamento a massa [A-2](#page-35-0) Montaggio su rack o installazione su desktop [2-4](#page-15-1)

## **N**

Norme *Vedere* Norme di conformità Norme di Classe A Canada [B-3](#page-38-0) Stati Uniti [B-2](#page-37-0) Norme di conformità [B-1](#page-36-0) Norme FCC [B-1](#page-36-0) numeri di telefono [xi](#page-9-2)

#### **P**

Piastra frontale [2-11](#page-22-0) prese RJ-45 [viii](#page-6-1) Problema di temperatura [3-2](#page-31-0) Procedura di installazione [2-3](#page-14-1) Pulsante Reset (Reimposta) [3-2](#page-31-0) Pulsante Reset (Riavvia) [2-14](#page-25-1)

## **R**

Riavvio dell'hub [3-3](#page-32-0) Risoluzione dei probelmi con i LED e il pulsante Reset (Reimposta) [3-2](#page-31-0)

## **S**

simboli nel testo [viii](#page-6-1) simboli sull'apparecchiatura [viii](#page-6-1)

## **T**

Test automatico [2-17,](#page-28-0) [3-3](#page-32-0)

#### **W**

www.compaq.com. [x](#page-8-0)